# **Tra farfalle e mappe geografiche**

*Non* so se *a voi capita, ma a me, amici, conoscenti* e *parenti, sapendo che mi occupo di informatica, chiedono a volte la risoluzione di problematiche tra le più diverse. Recentemente,* è *capitato di affrontare un problema singolare, ma fonte di interessanti spunti per chi si occupa quotidianamente di dare, con poche illustrazioni, una veste grafica chiara* e *ben leggibile ai propri documenti*

#### *di Massimo Truscelli*

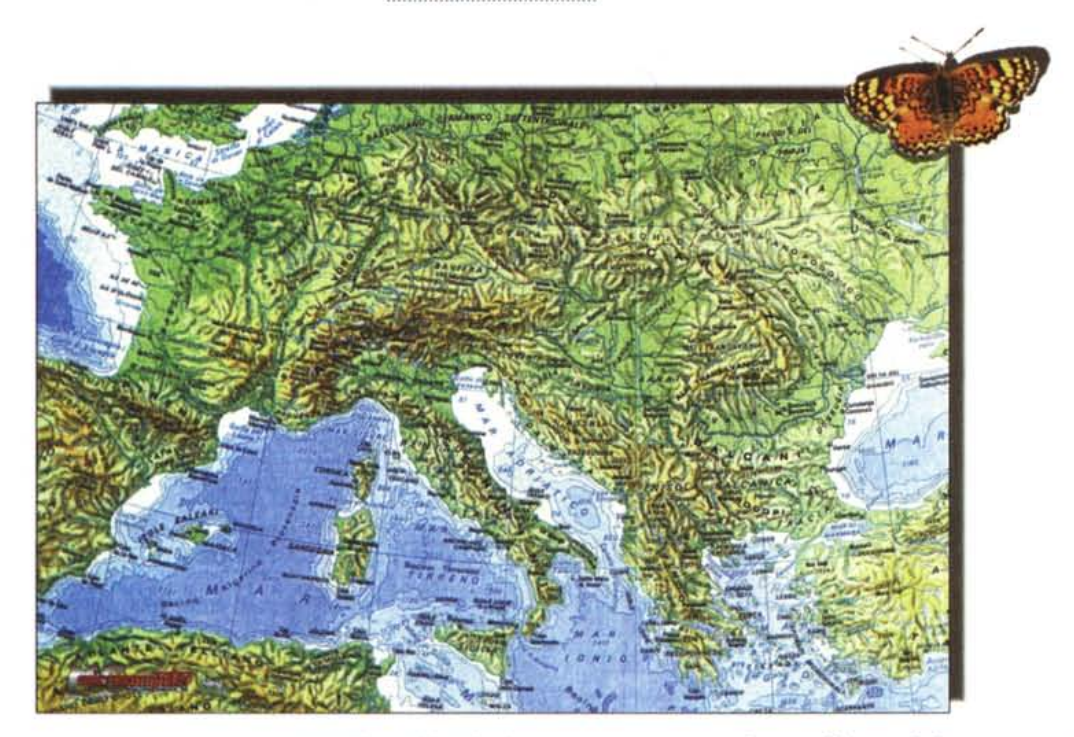

### *Premessa*

Il problema è in realtà piuttosto semplice, anche se per alcune categorie di professionisti rappresenta un elemento di fondamentale importanza: la rappresentazione grafica legata alla distribuzione di oggetti, persone o altri elementi rispetto ad un'area geografica.

Si tratta di una situazione che qualsiasi responsabile commerciale di area di un qualsiasi prodotto ben conosce, ma la particolarità del caso proposto nelle note seguenti consiste nel fatto che il «prodotto» del quale si doveva rappresentare graficamente la distribuzione è una particolare specie di farfalla esistente in diverse varianti che si distinguono per una caratterizzazione cromatica delle ali. In pratica, la medesima farfalla può essere presente, in varie percentuali, nella medesima area geografica, nelle varianti ad ala rossa, arancio, gialla, rossa a punti gialli, rossa a punti arancio e così via con tutte le rimanenti combinazioni.

La rappresentazione grafica è il punto di arrivo di un paziente lavoro di ricerca, raccolta sul campo, classificazione e indagine statistica svolto nel corso di archi di tempo che variano da poche settimane ad anni, alla fine del quale tutti i dati raccolti per ogni punto geografico esaminato (spesso si tratta di località remote sperdute negli angoli più sconosciuti dei continenti) si presentano sotto forma di un elenco di località per ognuna delle quali è presente una sigla alfanumerica, che indica la variante cromatica della farfalla esaminata, accompagnata da un dato numerico che indica la percentuale riscontrata.

Trarre da questi dati un grafico è cosa semplice, cosa ben più complessa è associare ogni zona del grafico al colore della farfalla e soprattutto alla zona geografica esaminata in modo che sia semplice individuare a colpo d'occhio quale sia la situazione riscontrata in una determinata località.

## *Le problematiche geo ... grafiche*

Non nascondo che anch'io non ho inizialmente compreso quale fosse il grado di complicazione che si cela dietro un lavoro del genere e, in prima istanza, ho pensato che fosse sufficiente utilizzare una delle tante carte geografiche disponibili nelle raccolte di clip art (che circolano ormai in quantità su CD-ROM) sulle quali, individuate le località geografiche di interesse, sarebbe stato poi sufficiente «appiccicare» il relativo grafico.

Bene, provate a trovare una cartina geografica, tra quelle che circolano sulle raccolte più diffuse, nella quale sia rappresentata con una certa precisione la Crimea e nella quale, contemporaneamente, sia presente anche la zona dell'ex Unione Sovietica che si estende dal circolo polare artico fin quasi al confine con il Pakistan. Le raccolte disponibili sono generalmente di tipo «monotematico», cioè, nella cartina dell'Europa

non è presente la zona dell'ex Unione Sovietica appena descritta.

Le cose non migliorano se nella medesima raccolta è disponibile anche la mappa dell'Unione Sovietica. La maggior parte delle volte le rappresentazioni hanno scale diverse, ragione per la quale la definizione dei confini è più o meno grossolana e non consente, sebbene venga effettuato qualche ridimensionamento di scala, di eseguire il «merge» di zone geografiche diverse. Aggiungete il fatto che nessuna raccolta di clip art contiene mappe aggiornate che tengono conto delle vere e proprie rivoluzioni sociali e politiche avvenute nel corso degli ultimi anni e vi ritroverete a dover risolvere già con le sole mappe geografiche una quantità imprevedibile di problemi.

I grafici, poi, sono un altro problema. In genere è possibile realizzarli facilmente all'interno di fogli di calcolo, ma

raramente esistono programmi grafici che ne consentono una facile realizzazione automatica a partire dai dati raccolti ed è altrettanto difficile che il modulo grafico di un foglio di calcolo preveda l'inserimento di elementi come una mappa geografica correlata ad ogni grafico.

Con la funzione «Pubblica e Sottoscrivi» messa a disposizione sui Macintosh a partire dal System 7, è facile scambiarsi dati e grafici tra un'applicazione e l'altra, ma dovendo spedire un file ad un service esterno per la generazione di stampe a colori di qualità, i file da inviare diventano più numerosi e si corre il rischio di dimenticarne qualcuno con il solito stressante scambio di file, dischetti, hard disk removibili e amenità del genere all'ultimo minuto.

Rimane poi un ultimo dilemma, quale sarà il formato grafico più adatto: un formato bitmap o un formato vettoriale; sarà meglio utilizzare immagini separate per carte geografiche e grafici e poi assemblare il tutto insieme in un programma di videoimpaginazione, oppure è meglio realizzare un unico file grafico contenente tutte le informazioni senza che esso faccia riferimento ad immagini inserite per le motivazioni già dette?

Dopo aver peccato di superficialità, una bella mattina di un fine settimana mi sono trovato a riflettere su tutti questi bei problemi davanti allo schermo del mio Macintosh di casa che visualizzava una desolante mappa aperta all'interno di Adobe Photoshop.

#### *Come si fa*

Dopo aver perso mezza giornata nel tentare di creare una mappa che graficamente esprimesse con chiarezza i dati descritti, mi sono dovuto arrendere di fronte all'evidenza dei fatti e giocoforza

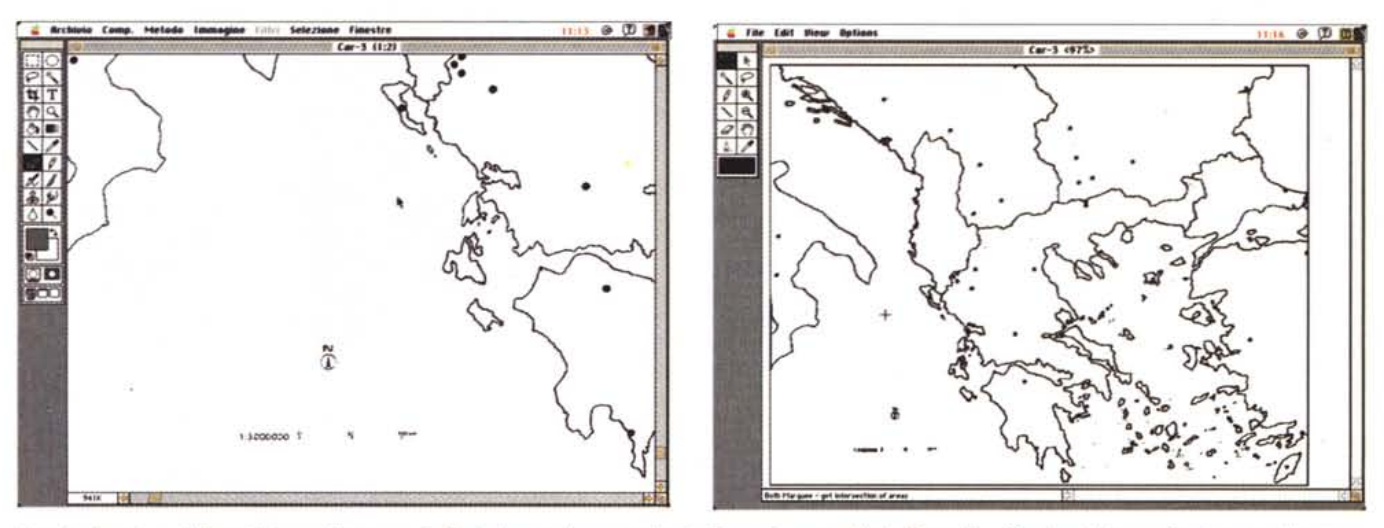

Il punto di partenza è l'acquisizione delle mappe in Photoshop per la successiva trasformazione con Adobe Streamline. Quanto più è semplice la mappa di partenza *migliori saranno* i*risultati finali.*

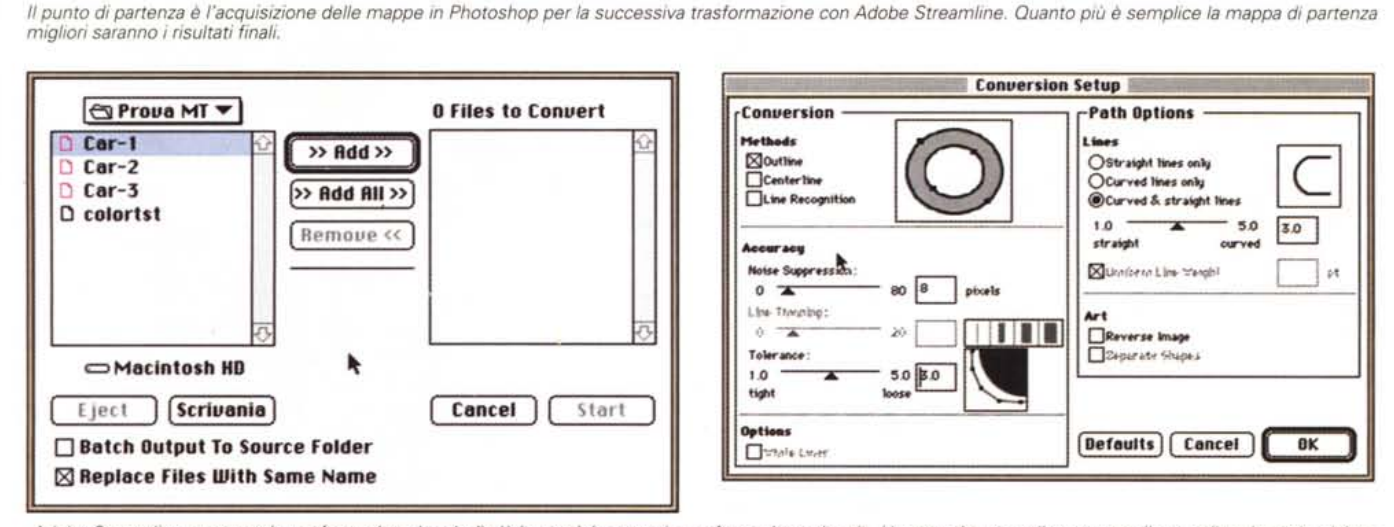

Adobe Streamline consente la trasformazione batch di più immagini oppure la trasformazione singola. Un apposito pannello consente il controllo e la scelta dei pa*rametri di conversione.*

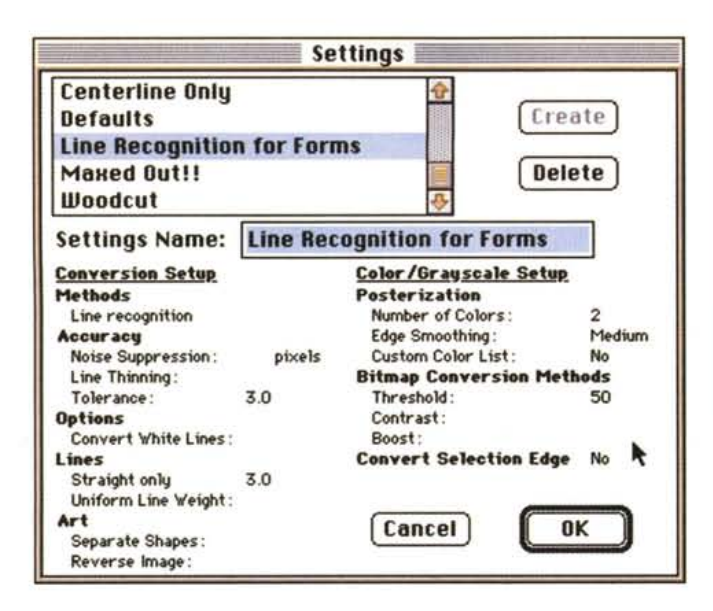

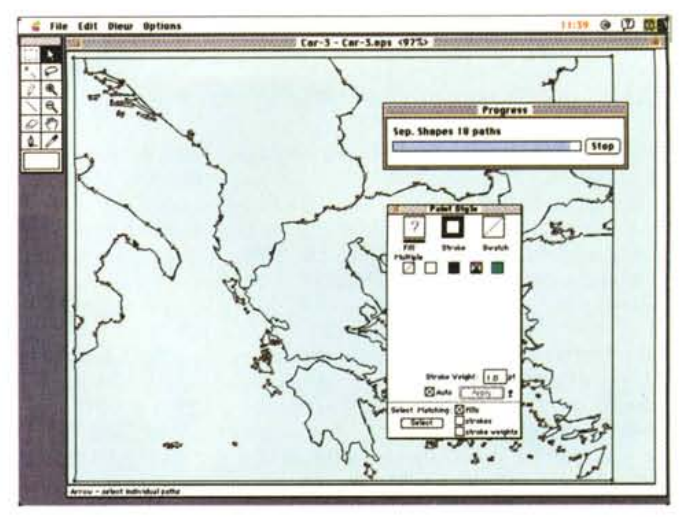

*Il programma di conversione offre una serie di tabelle di conversione con valori preimpostati per diversi tipi di disegno, ma la vettonzzazione di immagini bitmap è comunque possibile anche con parametri definiti dall'utente.*

ho dovuto studiare una soluzione che permettesse di fornire la massima aderenza alla realtà dal punto di vista geografico e permettesse nel contempo di poter, all'interno di un unico programma di grafica, disporre di grafici a torte, a barre, ecc., facilmente modificabili introducendo una nuova serie di dati.

Analizzando quali fossero le caratteristiche richieste mi sono reso conto che i problemi erano di due tipi: l'assunzione di carte geografiche quanto più possibili precise e la generazione di grafici facilmente modificabili per adattarli ad eventuali variazioni decretate da fattori ambientali o da altri fenomeni.

Se per il primo problema la soluzione poteva venire dall'acquisire direttamente con uno scanner le cartine geografiche ed eventualmente poi ripulirle dalle informazioni sovrabbondanti con un software alla stregua di Photoshop; per la generazione dei grafici, l'unica soluzione che mi sembrava sufficientemente intelligente era rappresentata da Adobe Illustrator, all'interno del quale è presente uno specifico menu che consente la generazione di grafici a partire da dati preesistenti memorizzati in un formato compatibile, oppure direttamente introdotti digitando le cifre in una sorta di piccolo foglio elettronico.

L'incongruenza più evidente era però rappresentata dalla diversità di formati tra le due applicazioni: una in grado di produrre immagini bitmap e l'altra che fornisce una descrizione per vettori delle immagini generate.

La seconda via è certamente quella più comoda poiché offre file di dimensioni più contenute e permette una migliore gestione di tutti i parametri; in più, trasformando i grafici elaborati con Illustrator in immagini bitmap da inserire all'interno della mappa in formato Photoshop, se in un futuro fosse necessario modificare alcuni valori è impossibile farlo con quelli esistenti, ma è indispensabile generare nuovamente il grafico con la possibilità, tuttaltro che remota, di variare l'aspetto esteriore rispetto a quelli già esistenti.

L'unica soluzione è, evidentemente, la vettorializzazione delle mappe acquisite da scanner in modo che possano poi essere utilizzate all'interno di Illustrator; se è vero che un programma

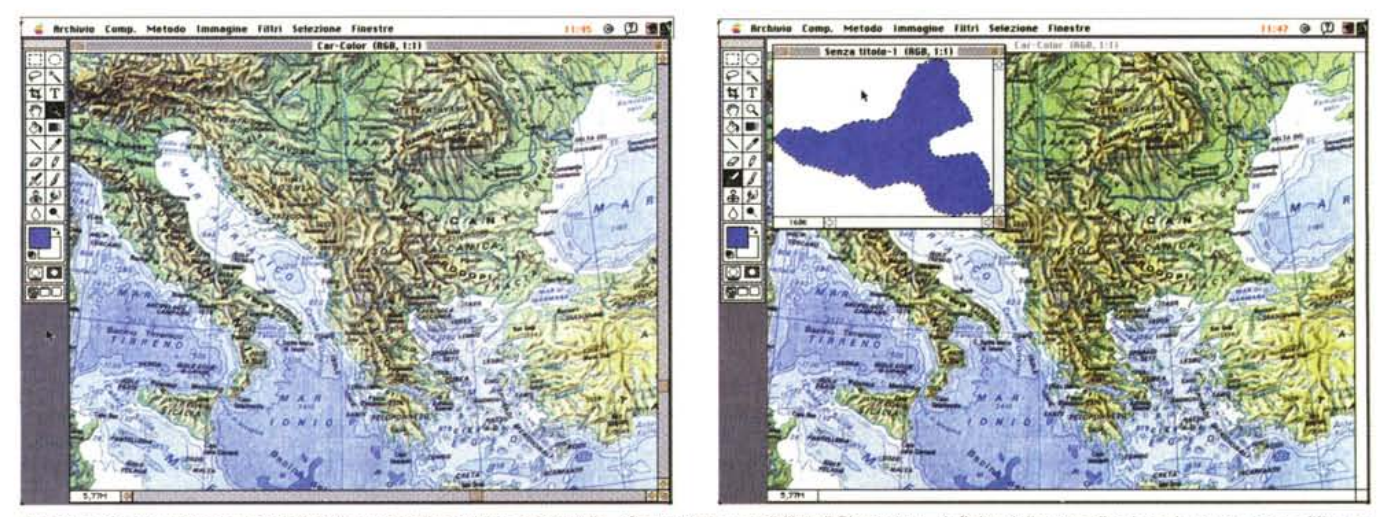

Partendo da una mappa a colori digitalizzata con lo scanner è possibile, sfruttando le possibilità di Photoshop, definire delle aree di colore da sovrapporre all'imma*gine originale.*

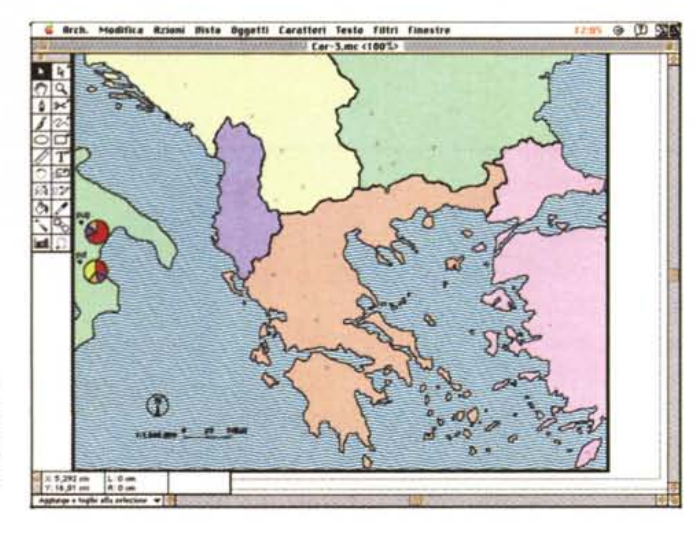

*Dopo la trasformazione con Streamline, !'immagine può essere importata in //Iustrator per essere completata con i grafici relativi alla distribuzione.*

del genere è facilmente identificabile in Adobe Streamline, rimane però da precisare il fatto che per ottenere i migliori risultati bisogna procedere alla «pulitura» dell'immagine prima della conversione.

#### *AI lavoro*

Nel caso specifico i risultati migliori sono stati ottenuti digitalizzando in bianco e nero alla risoluzione di circa 300 dpi delle mappe già esistenti nelle quali erano stati evidenziati i luoghi di interesse. Per ciò che riguarda la scelta delle mappe da digitalizzare i migliori risultati si ottengono con mappe nelle quali siano presenti pochi elementi descrittivi: più la mappa è semplice, migliori sono i risultati finali; la soluzione ideale, nel caso in esame, era rappresentato da alcune mappe nelle quali erano segnati esclusivamente i confini politici delle regioni ed i luoghi di interesse contrassegnati solo da un punto.

Se non disponete di tali mappe potete sempre crearvele ricalcando solo gli elementi che vi interessano da una mappa più complessa utilizzando un piano trasparente retroilluminato; come soluzione limite, in tempi di tecnologie avanzatissime, può andar bene anche la classica soluzione del foglio di carta appoggiato al vetro di una finestra.

Terminata questa prima fase, tutte le immagini sono state sottoposte ad un lavoro di perfezionamento e ripulitura consistente nel creare una cornice che contenesse la mappa in modo che i confini delle varie aree geopolitiche esaminate si incontrassero con questa cornice a formare delle zone chiuse ben delimitate. Altre procedure eseguite, più noiose, ma altrettanto importanti, consistevano nell'eliminazione di ombreggiature e nell'eliminazione di imprecisioni verificatesi nella fase di digitalizzazione con lo scanner.

È questa la parte più noiosa e più dispendiosa in termini di tempo, ma è anche quella più importante perché da essa dipende **il** prosieguo del lavoro e soprattutto da questa fase, quanto più è eseguita attentamente, dipende la generazione o meno dei famigerati errori PostScript nei quali solitamente si incappa quando si procede, da un file grafico complesso, alla stampa su fotounità delle pellicole di quadricromia.

Quanto più attentamente viene eseguita questa fase, tanto migliori saranno i risultati di conversione mediante Adobe Streamline.

#### *Da punti* **a** *linee, circonferenze, aree*

Streamline è l'ideale complemento alla produzione Adobe e rappresenta **il** «trait d'union» tra Photoshop e Iliustrator poiché a partire da un'immagine in formato TIFF, PICT, o un qualsiasi altro formato (mediante i medesimi plug-in) gestito da Photoshop, converte la descrizione bitmap in una serie di tracciati vettoriali che tengono conto anche del colore.

Il programma funziona in modo pressoché automatico tanto da consentire la conversione batch (anche nella versione Windows) di file diversi, ma come tutti i programmi necessita dell'impostazione di alcuni parametri con i quali è possibile ottimizzare il processo di conversione.

Tra le opzioni disponibili ve ne sono riguardanti il modo di conversione delle linee (aree esterne e/o interne, solo traccia centrale, solo linee orizzontali); il numero di colori da riconoscere (fino ad un massimo di 256); lo spessore delle linee convertite; la precisione di conver-

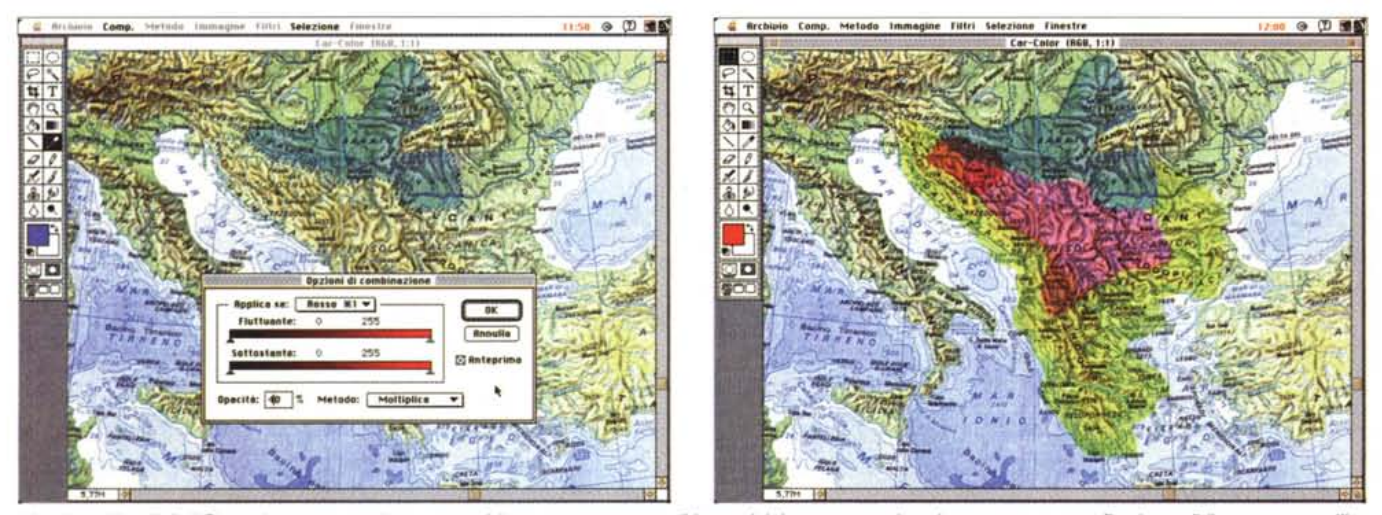

L'opzione "incolla" di Photoshop consente la sovrapposizione per trasparenza di immagini; in questo modo, ad una mappa geografica è possibile sovrapporre l'im*magine di aree di interesse.*

sione in pixel dei tracciati; l'accuratezza di conversione delle curve; la selezione o meno delle immagini in negativo.

Per ogni immagine è possibile utilizzare dei set di conversione predefiniti, così come è possibile definirne altri a piacimento per soddisfare specifiche esigenze.

Nel caso in esame, dopo qualche prova per individuare quale fosse la combinazione di parametri migliore, ho optato per il riconoscimento delle aree descritte dai tracciati in modo da individuare ogni regione geografica proprio come un'area.

L'operazione di conversione dura pochi attimi ed alla fine è possibile scegliere il formato di registrazione tra quelli disponibili: essenzialmente Illustrator nelle versioni dalla 1.0 alla 5.0 con o senza header EPS e anteprima a video in B/N o a colori; in aggiunta è possibile registrare insieme al file l'immagine template in uno dei formati riconosciuti da Iliustrator.

A questo punto, l'immagine B/N nel nuovo formato può essere caricata in 11 lustrator per essere più agevolmente modificata ed arricchita, ad esempio, con il colore, o come in questo caso, con una serie di grafici a torta.

Trattandosi di un lavoro «serio», ovvero nel quale non era il caso di indugiare in frivolezze grafiche, mi sono limitato a disegnare esclusivamente dei grafici a torta nei quali ogni colore identificasse una variante della farfalla, ma nessuno mi impediva, se si fosse trattato di un altro contesto, di cambiare il semplice grafico a torta in un grafico a barre formato da un numero diverso di farfalle per ogni barra così come potete vedere nelle immagini pubblicate.

E questo uno degli aspetti spesso trascurati di Adobe IIlustrator, che, stra-

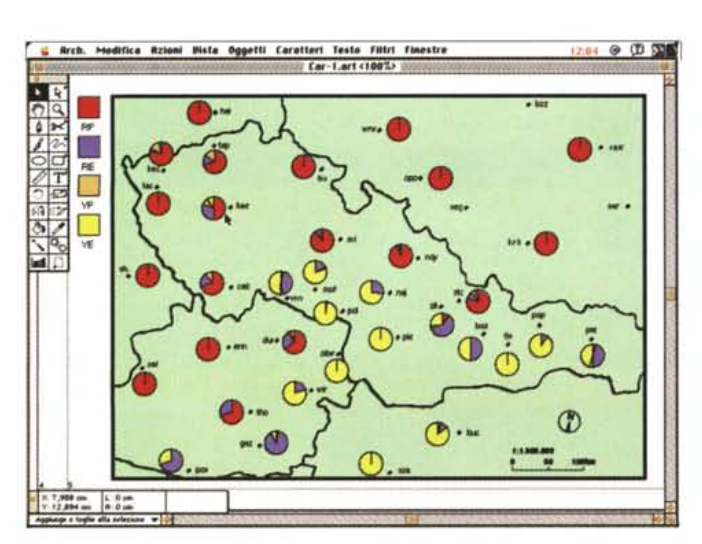

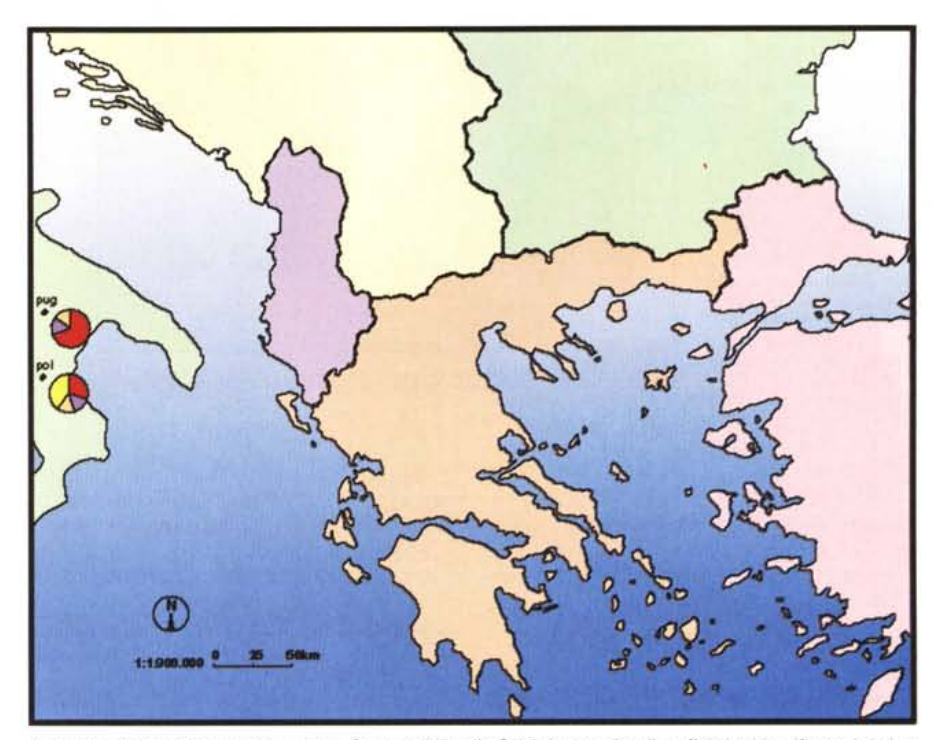

Il risultato delle elaborazioni è questo. Sono visibili sulla Calabria due piccoli grafici che identificano i dati re*lativi ad una zona di esame.*

*Un'immagine analoga in elaborazione all'interno di IIlustrator per la creazione dei grafici. Il programma consente la generazione di grafici personalizzati come quello di questo esempio costituito da barre composte di. .. farfalle!*

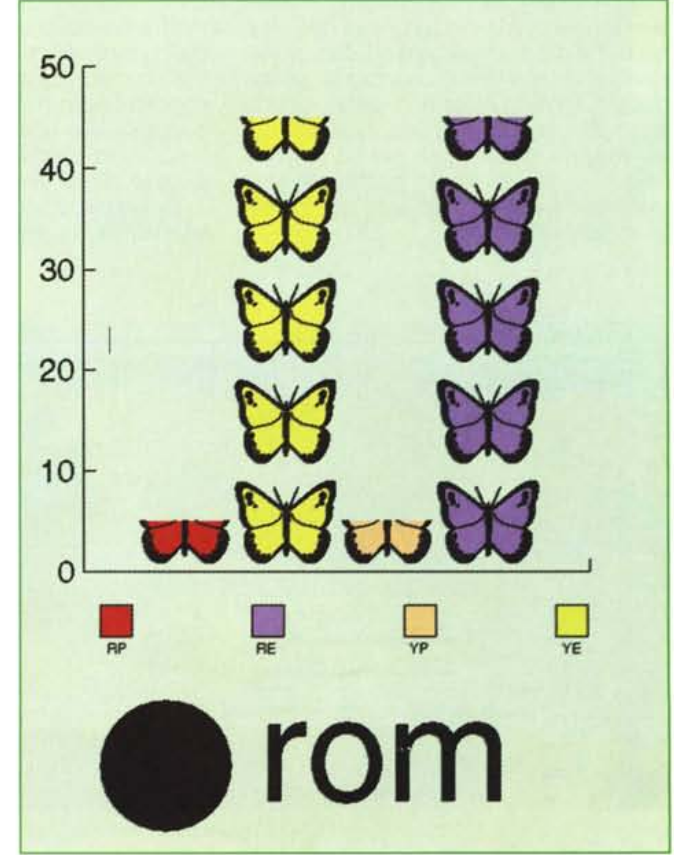

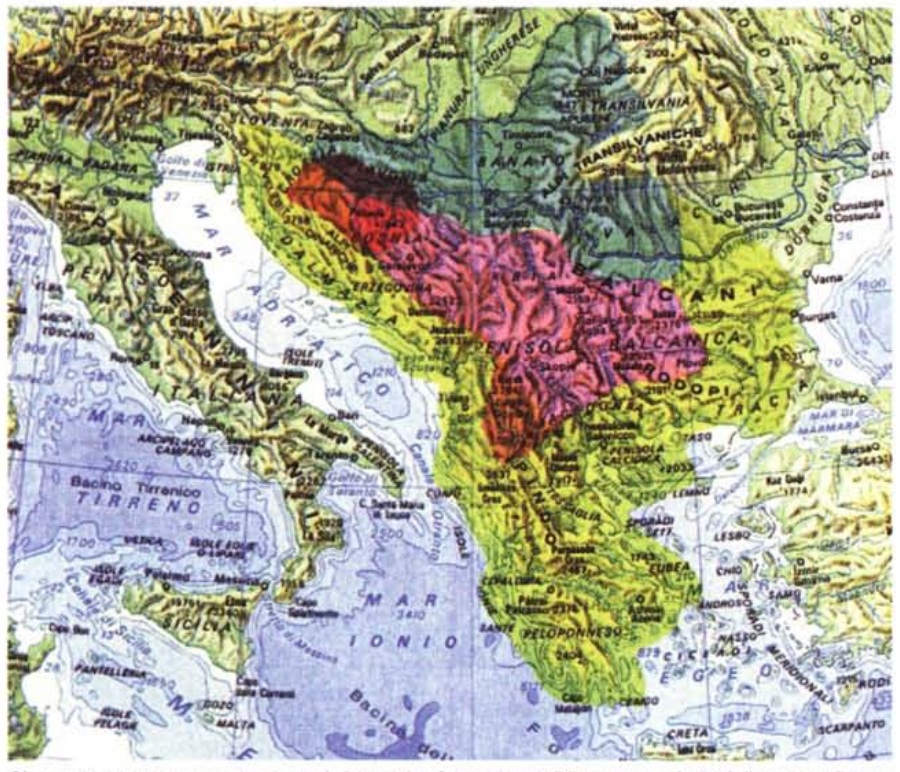

*Sfruttando adeguatamente le caratteristiche dei software* è *possibile ottenere risultati di un certo interesse. Dalla designazione delle aree di distribuzione all'indicazione grafica delle percentuali per singoli punti di esame.*

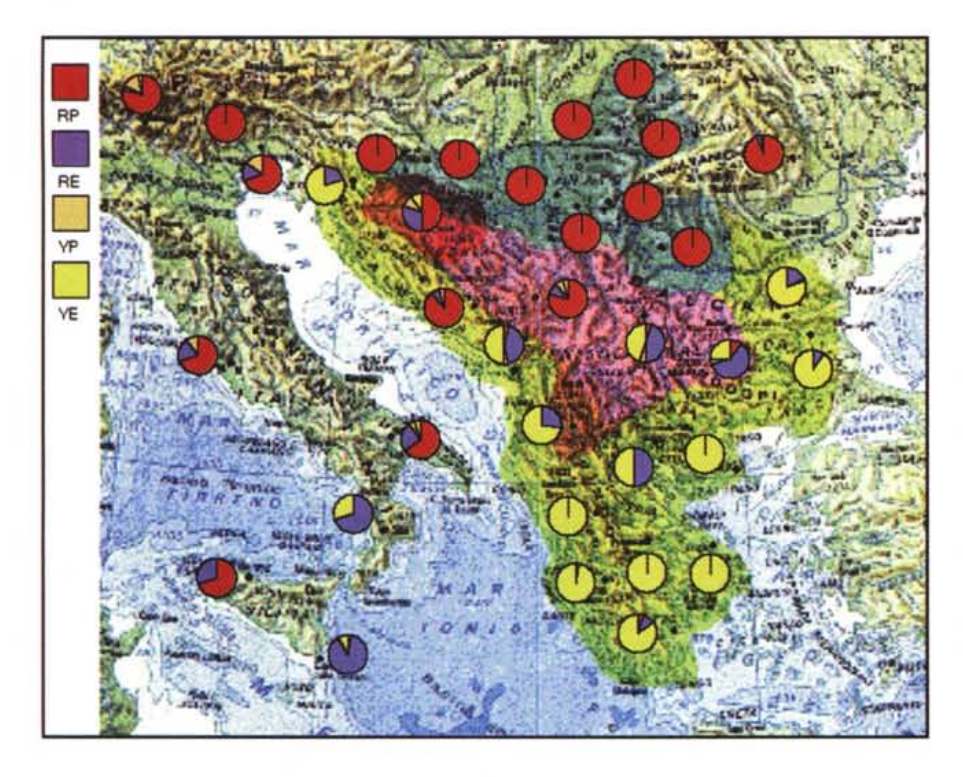

namente, negli ambiti professionali stenta a raggiungere la medesima diffusione, ad esempio, tanto per rimanere tra i prodotti Adobe, di Photoshop. È un peccato perché come avrete potuto vedere proprio in articoli precedenti di questa rubrica (parlo circa di un anno

addietro), l'integrazione tra le due applicazioni è elevata e consente di raggiungere risultati finali degni di nota.

### *Quando le cose non funzionano*

Se la qualità migliore per chi si occu-

pa di grafica computerizzata è quella di individuare nella vasta produzione di software quali siano quelli che meglio soddisfano esigenze diverse in modo che l'uso combinato di essi consenta di ottenere il risultato desiderato; così è altrettanto vero che un file grafico generato ricorrendo a programmi diversi è quello che prima o poi vi pianterà la stampante dopo un'ora di elaborazione dei dati con un bel messaggio d'errore PostScript alla stregua del seguente:

ERROR: limitcheck OFFENDING COMMAND: fill STACK: false.

Invece di elencare in ordine sparso i nomi associati ai giorni sul calendario, la cosa migliore da fare è, come in questo caso, esaminare al massimo fattore d'ingrandimento il vostro documento sul monitor alla ricerca dell'area che per un motivo banale come la non perfetta chiusura del tracciato che la descrive, o per la presenza eccessiva di punti che descrivono una semplice curva, causa l'errore quando si tenta di riempirla con un colore.

La cosa non è semplice e richiede molta pazienza poiché è necessario ripercorrere ogni tracciato punto per punto individuando ed eventualmente agendo su tutti gli elementi che possono provocare qualche problema.

Dicevamo che non è semplice ed è soprattutto noioso, ma si tratta dell'unico modo per evitare di spendere una fortuna in carta, fattorini e service di stampa senza ricavarne nulla.

Con il tempo si riesce a capire quali possono essere i possibili problemi, ma le sorprese non finiscono mai. Può provocare problemi un semplice tracciato con molti punti in uno spazio ristretto, possono dare errori dei tracciati chiusi che si richiudono su se stessi come in un nodo (pensate alla forma del numero 8), oppure dei tracciati chiusi che in un punto presentano un'appendice composta da una linea (pensate alla lettera Q). Logicamente, per la legge di Murphy, quando produrrete il vostro documento facendo attenzione a non creare problemi, state pur certi che il service di stampa vi telefonerà avvertendovi che il vostro file ha inchiodato per due ore la fotounità; viceversa, al vostro conoscente frettoloso e pasticcione baciato dalla fortuna, che produce documenti che vi fanno rizzare i capelli in testa per come sono fatti, state tranquilli non capiterà mai nulla del genere.

Che dire di più, tra grafici a... farfalla e carte geografiche lo spazio a disposizione è finito. Alla prossima. ~